## ADD GOLDEN TIGERS CONNECT TO YOUR HOME SCREEN!

## YOU CAN ADD A WEBSITE ICON TO YOUR IPHONE HOME SCREEN FOR QUICK ACCESS.

- 1. While viewing the website, tap in the menu bar.
- Scroll down the list of options, then tap Add to Home Screen.
   If you don't see Add to Home Screen, you can add it. Scroll down to the bottom of the list, tap Edit Actions, then tap

  Add to Home Screen.

The icon appears only on the device where you add it.

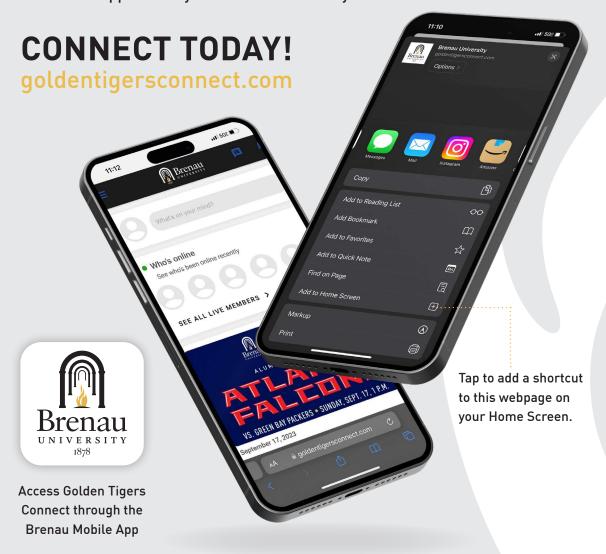